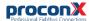

# **SERIP-100**Serial Device Server

Quick start reference guide

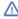

This document is a reference guide only and must be used in conjunction with the SERIP-100 User manual.

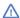

This document is a reference guide only and must be used in conjunction with the SERIP-100 User manual.

IGSERIP100-2201

#### SAFETY PRECAUTIONS

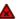

#### ELECTRICAL HAZARD

- This equipment must be installed and serviced only by qualified personnel. Such work should be performed only after reading the SERIP-100 User manual in its entirety.
- Before performing visual inspections, tests, or maintenance on this equipment, disconnect all sources of electric power. Assume that all circuits are live until they have been completely de-energized, tested, and tagged. Pay particular attention to the design of the power system. Consider all sources of power, including the possibility of backfeeding.
- Apply appropriate personal protective equipment and follow safe electrical practices.
- Turn off all power supplying the equipment in which the SERIP-100 is to be installed before installing, wiring or removing the SERIP-100.
- Always use a properly rated voltage sensing device to confirm that power is off.
- The successful operation of this equipment depends upon proper handling, installation, and operation.
  Neglecting fundamental installation requirements may lead to personal injury as well as damage to electrical equipment or other property.

Failure to follow these instructions could result in death or serious injury!

#### INTRODUCTION

#### Package Contents

- SERIP-100 unit
- · Quick start reference guide
- 2-pin terminal block plug
- 6-pin terminal block plug

#### **Documentation and Additional Resources**

This Quick start reference guide must be used in conjunction with the SERIP-100 User manual.

The SERIP-100 User manual and supplemental software packages can be downloaded from the SERIP-100 web site:

#### https://www.proconx.com/serip100

- Obtain a copy of the SERIP-100 User manual and read it properly and in its entirety.
- · Mount the unit.

**Ouick start checklist** 

- Connect the power. Do not connect vet serial ports.
- Configure the Ethernet communications settings with a web browser (using an Ethernet crossover cable) or with a terminal program like HyperTerminal (using a null modem cable)
- Configure the serial line communication settings.
- Configure the operational aspects of the device.
- Wire serial line interfaces.

#### DESCRIPTION

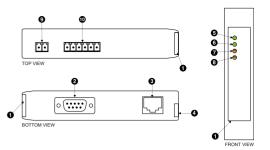

- Clear front cover
- RS-232 connector
- 8 Ethernet connector
- O DIN rail clip
- 9 Power LED
- 6 Ethernet link LED
- Status 1 LFD
- 3 Status 2 LED
- 9 Power terminals
- RS-485/RS-422 terminals

#### INSTALLATION

#### Regulatory notes

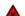

- 1. The SERIP-100 is suitable for use in non-hazardous locations only.
- The SERIP-100 is not authorized for use in life support devices or systems.
- Wiring and installation must be in accordance with applicable electrical codes in accordance with the authority having jurisdiction.
- 4. This is a Class A device and intended for commercial or industrial use. This equipment may cause radio interference if used in a residential area; in this case it is the operator's responsibility to take appropriate measures.
- The precondition for compliance with EMC limit values is strict adherence to the guidelines specified in the SERIP-100 User manual. This applies in particular to the area of grounding and shielding of cables.

#### FCC Notice (USA only)

This equipment has been tested and found to comply with the limits for a Class A digital device, pursuant to Part 15 of the FCC Rules. These limits are designed to provide reasonable protection against harmful interference when the equipment is operated in a commercial environment. This equipment generates, uses, and can radiate radio frequency energy and, if not installed and used in accordance with the instruction manual, may cause harmful interference to radio communications. Operation of this equipment in a residential area is likely to cause harmful interference in which case the user will be required to correct the interference at his own expense.

#### Industry Canada Notice (Canada only)

This Class A digital apparatus complies with Canadian ICES-003.

#### DIN rail mounting and removal

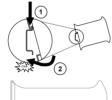

To mount the unit on a DIN rail, slot the top part of the SERIP-100 into the upper guide of the rail and lower the enclosure until the bottom of the red hook clicks into place.

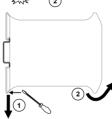

To remove the SERIP-100 from the DIN rail, use a screw driver as a lever by inserting it in the small slot of the red hook and push the red hook downwards. Then remove the unit from the rail by raising the bottom front edge of the enclosure.

### Mounting rules

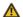

- No water splash and water drops
- · No aggressive gas, steam or liquids
- Avoid dusty environments.
- · Avoid shock or vibration
- Do not exceed the specified operational temperatures and humidity range.
- Mount inside an electrical switchboard or control cabinet.
- Make sure there is sufficient air ventilation and clearance to other devices mounted next to the unit.
- Observe applicable local regulations like EN60204 / VDE0113.

#### Before connecting anything

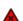

- Before installing or removing the unit or any connector, ensure that the system power and external supplies have been turned off
- 2. Check the system supply voltage with a multimeter for correct voltage range and polarity.
- 3. Connect the power supply cable and switch on the system power. Check if the Power LED is lit.
- 4. Turn off system power.
- 5. Connect all I/O cables.
- 6. Once you are certain that all connections have been made properly, restore the power.

#### Power terminals pin assignment

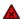

Before connecting power please follow the rules in the section called "SAFETY PRECAUTIONS" and the section called "Before connecting anything".

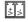

| 1 | V+ | Positive voltage supply (10 - 30 V DC)  |
|---|----|-----------------------------------------|
| 2 | V- | Negative voltage supply DC power return |

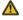

Make sure that the polarity of the supply voltage is correct before connecting any device to the serial ports! A wrong polarity can cause high currents on the ground plane between the V- power supply pin and the serial port ground pins, which can cause damage to the device.

#### IP setup using a terminal program like HyperTerminal

Please consult the SERIP-100 User manual for further details on this

#### Configuring and commissioning

The configuration pages are accessed using the integrated web server:

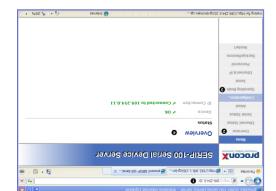

- unəm nisM 🔇 Gateway IP address
- Information area unem-dus noiseurefion sub-menu

proconX Pty Ltd

set-up the SERIP-100. Please consult the SERIP-100 User Manual for further details how to

#### Ethernet & IP configuration

subnet mask, and default gateway address from your network Before configuring the SERIP-100, obtain a unique static IP address,

#### IP setup using a web browser

- .1.0.425.631 of eldmax9 rof the 169.254.0.1 for example to 169.254.0.1.
- 4. In the address box, type 169.254.0.10 and then press Enter.
- on the left side of the page.
- 7. Reconnect your computer to your corporate network. If you

LED indicators

on self test of the device is performed. then red for approximately 0.25 seconds. At the same time the power-A LED test is exercised at power-up, cycling each LED off, green and

King indicator

Clear to send

fransmit data

Receive data

Data carrier detect

corresponding status after the power-on self-test has been The following table outlines the indicator condition and the

| fsutet2 | -           | рәу                          | The device has an unrecoverable fault; may need replacing. Flashing sequence and rate of Status2 LED indicates fault class. |
|---------|-------------|------------------------------|----------------------------------------------------------------------------------------------------|
|         |             | ben gnidself<br>eter e 2.0   | No connection on Ethernet but data is received on serial port.                                                              |
|         | Device sta- | бгееп                        | Connection on Ethernet and data transmitting or re ceiving on serial port.                                                  |
|         |             | Flashing green<br>ots s cate | Connection on Ethernet but no data transmission or reception on serial port.                                                |
|         |             | JJ0                          | No Ethernet connection. No data on serial port.                                                                             |
| Link    | link        | Green                        | Ethemet link OK                                                                                                    |
|         | Ethernet    | HO                           | No Ethemet link                                                                                                    |
| Power   | 12440.1     | Green                        | Power supply OK                                                                                                    |
|         | Power       | #0                           | No power applied to the device.                                                                                             |
| 137     | nonzuna     | Condition                    | UONPOIDUI                                                                                                    |

#### Request to send ZIA / Data set ready DSB punoab jeubig CND Data terminal ready ₽ DTR

R5-232 connector pin assignment

IN 6

STO 8

UXI 3

RXD

DCD

#### decribed in the SERIP-100 User manual! Pinout as per EIA-574 DTE. Please observe the cabling instructions

••••

decribed in the SERIP-100 User manual! Please observe the wiring, grounding and shielding instructions

RS-485/RS-422 terminals pin assignment

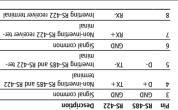

external chassis ground connection to terminate the shield. Do not connect the cable shield to the GND pins! Use an

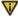

RS-422

K2-482

## MAINTENANCE AND TROUBLESHOOTING

#### Maintenance

directly for assistance. user-serviceable parts. If the SERIP-100 requires service, contact us The SERIP-100 does not require maintenance, nor does it contain any

Refer to the technical support contacts provided at the end of this

Do not oben the SERIP-100 enclosure; this will void the product

### Diagnostics and troubleshooting

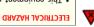

qualified personnel. • This equipment must be installed and serviced only by

work practices. energized must comply with and follow safe electrical troubleshooting that require electrical conductors to be · Qualified persons performing diagnostics or

or serious injury! Failure to follow these instructions could result in death

that may be helpful in troubleshooting communication problems. The status web pages served by the SERIP-100, display diagnostic data

particular page. If power to the SERIP-100 is lost, all values reset to Clicking this button clears all cumulative readings shown on this (MAC) address. Some of these pages show a Clear Counter button. SEKIP-100, including the serial number and media access control In addition the About page contains information about your specific

## **TDATNOD**

|                   |   | , | <br> |
|-------------------|---|---|------|
| Technical Support |   |   |      |
| www.proconX.cc    | w |   |      |

This product is designed and manufactured by:

proconX products. It can be accessed through the following web link: We provide an electronic support and feedback system for our

### https://www.proconx.com/support

ont technical support. first a RMA (Returned Material Authorization) number by contacting Before returning any product for service, repair or warranty, obtain Product Returns

## Specifications subject to change without notice.

broperty of their respective owners. proconX is a trademark of proconX Pty Ltd. All other trademarks and logos are

### Copyright © proconX Pty Ltd. All rights reserved.

use as critical components in life support devices or systems. products, expressly or by implication. proconX products are not authorized for proconX are granted by the Company in connection with the sale of proconX contained herein. No licenses to patents or other intellectual property of without notice, and does not make any commitment to update the information reserves the right to change devices or specifications detailed herein at any time assumes no responsibility for any errors which may appear in this document, the lerms and Conditions located on the Company's Website. The Company expressly contained in the Company's standard warranty which is detailed in proconX Pty Ltd makes no warranty for the use of its products, other than those

uı

uı

tuo

ıno

ıno

uı

uı

administrator.

configure the SERIP-100's TCP/IP settings with this information. Use a web browser or a terminal program like HyperTerminal to

is in the Automatic Private IP Addressing (APIPA) address range. The factory default IP address of the SERIP-100 is 169.254.0.10 which

In order to connect to the SERIP-100 via TCP/IP, your PC must be on

## same IP subnet as the gateway.

### 2. Connect an Ethernet crossover cable from the SERIP-100 to the does not support APIPA, it must be changed manually to be part PCs only). If your computer is configured with a static IP address or swobniW) x.x.42C.931 agns APIPA and mort searbbs AI flustab s is configured for DHCP it should now automatically fall back to use Disconnect your PC from your corporate network. If your computer

- 5. Click Configuration... and then Ethernet & IP in the menu 3. Start Internet Explorer.
- to your SERIP-100, then click Save. 6. Enter the IP address, subnet mask, and gateway address assigned
- your network. restore your computer's original settings before reconnecting to assigned a static IP address to your computer in step 1, you must

## **SPECIFICATIONS**

canada

Europe

Australia

ASU

| Compliance                    |                                              |
|-------------------------------|----------------------------------------------|
| Meight                        | 0.12 kg / 0.265 lb                           |
| Dimensions                    | ni 27.4 x 388.0 x 89.5 \ mm 021 x 2.52 x 101 |
| Physical                      |                                              |
| Operating ambience            | Free from corrosive gas, minimal dust        |
| Pumidity rating               | 10 to 95% relative humidity, non condensing  |
| Storage temperature           | 4° 281 ot £1- \ J° 28 ot 25-                 |
| Operating temperature         | 7° 041 of 25 \ 7° 03 of 0                    |
| Environmental                 |                                              |
| Cooling                       | Convection                                   |
| Classification / Type rating  | I P 20 / NEMA Type 1                         |
| Mounting                      | (21 TO ME) list VIQ mm 25                    |
| lainetem                      | Self-extinguishing PC/ABS blend (UL 94-V0)   |
| Enclosure                     |                                              |
| Conducted RF                  | EN 61000-4-6                                 |
| Past transients               | EN 61000-4-4                                 |
| 4A beteibeA                   | EN 61000-4-3                                 |
| Electrostatic discharge       | EN 61000-4-2                                 |
| Viinumml                      | EN 22054                                     |
| snoizsim3                     | AS/NZS CISPR 22 / EN 55022 (Class A)         |
| Electromagnetic compatibility |                                              |
| Intrinsic consumption         | Wm 027                                       |
| Current                       | 30 m Aypical @ 24 V DC                       |
| 9getloV                       | 10-30 A DC                                   |
| Power supply                  |                                              |

(A ssalo) £00-2301

CE' BOHS

FCC Part 15 (Class A)